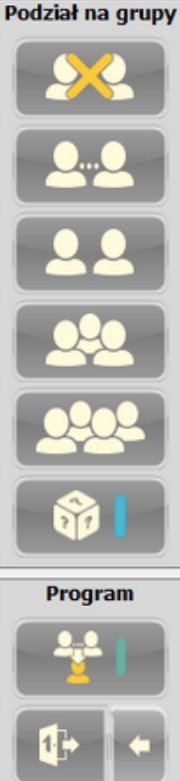

## **Z Easy to proste**

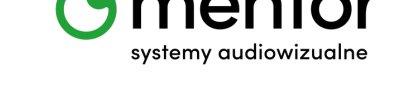

Wieloletnie doświadczenie w instalowaniu i obsłudze pracowni językowych pozwoliło Mentor Systemy Audiowizualne na stworzenie produktu, który ułatwia pracę lektora i mobilizuje słuchaczy do samodzielnej nauki. Dlatego też zdecydowaliśmy się na wzbogacenie naszego oprogramowania sterującego pracownią językową o zupełnie nowy tryb pracy, który nazwaliśmy EASY.

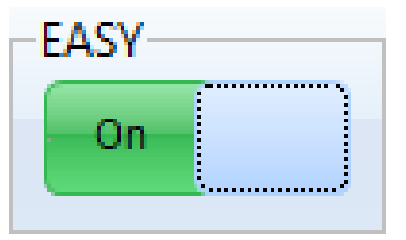

Tryb EASY to doskonałe rozwiązanie dla zarówno początkujących użytkowników pracowni językowych, jak również dla nauczycieli, którzy mając zastępstwo w tej sali, chcieliby skorzystać z jej możliwości, a nie uczestniczyli w dedykowanym szkoleniu.

Tryb EASY oferuje podstawowe funkcje, które są najczęściej używane podczas nauki języka, dzięki czemu korzystanie

z programu jest jeszcze łatwiejsze i bardziej intuicyjne. Pomaga w tym czytelny układ przycisków i sygnalizacji.

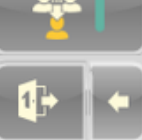

Nazwa 1 Nazwa2

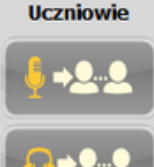

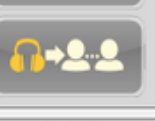

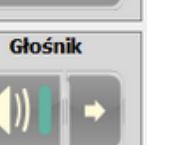

2202

60

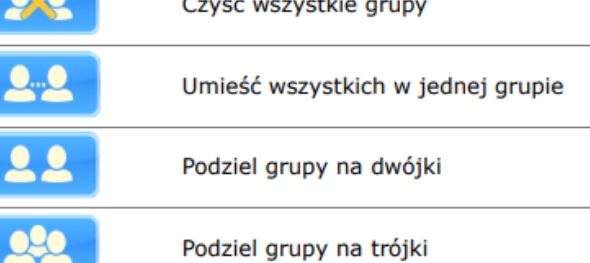

**grupy, program, uczniowie i głośnik.**

Podziel grupy na czwórki

**Grupy** to możliwość przypisania uczniów do jednej grupy, jak i podział w kolejności czy losowo na mniejsze 2/3/4 osobowe drużyny.

## **Uczniowie**

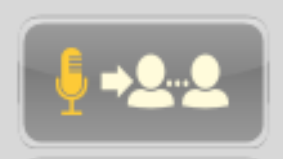

**Uczniowie** to możliwość włączania/wyłączania słuchaczom mikrofonu i słuchawek

Przydziel powyższe opcje w sposób losowy

**Menu to tylko 12 ikon podzielonych na 4 kategorie:**

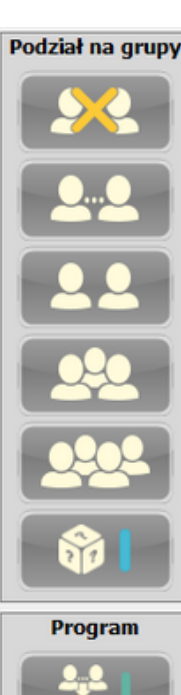

Nazwa1

Nazwa2

**Uczniowie** 

Głośnik

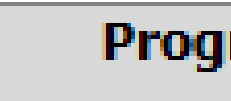

## Program

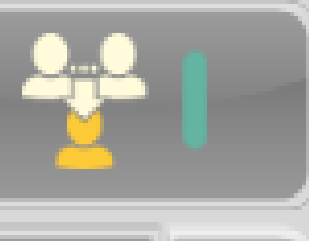

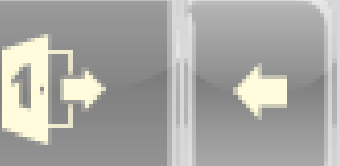

Ustawienie 1

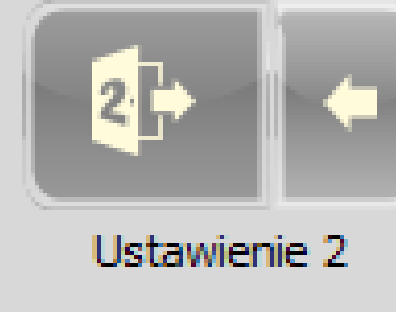

**Program** to automatyczne ustawienie scenariusza zajęć.

Włączenie spowoduje ustawienie jednej grupy, która pracuje z materiałem dźwiękowym. Wszyscy uczniowie mają wyłączone mikrofony, ale włączony odsłuch własny (słyszą swój głos). Ponieważ uczniowie mają wyłączone mikrofony, nauczyciel ich nie słyszy.

Aby jednocześnie go usłyszeć i nie słyszała go pozostała grupa przerzuca ucznia do drugiej grupy, gdzie automatycznie włącza się mikrofon. Materiał dźwiękowy pozostaje taki sam.

W drugiej grupie może znajdować się tylko jeden uczeń. Jeśli nauczyciel chce podsłuchać kolejnego ucznia, wystarczy, że przerzuci go do drugiej grupy, a uczeń, który wcześniej tam się znajdował automatycznie wróci do pierwszej grupy.

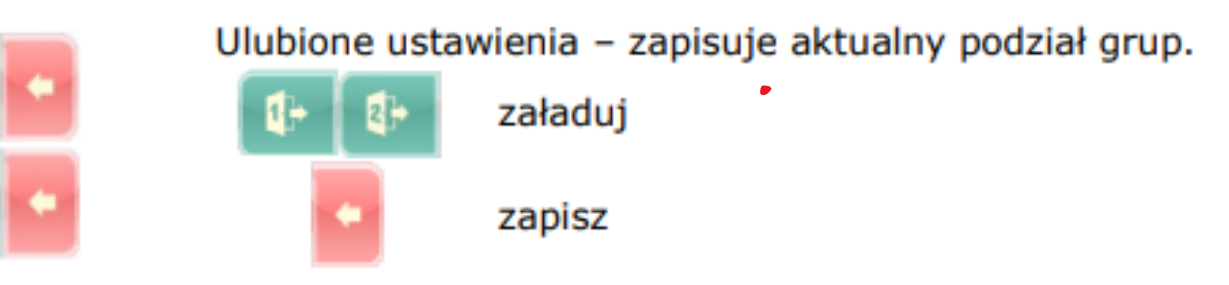

Grupa **Głośnik** to sekcja odpowiedzialna na wejście audio, pozwala wybrać źródło dźwięku i włączyć jego udostępnianie na zewnętrzny głośnik.

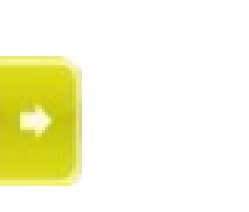

Włącz/wyłącz zewnętrzny głośnik

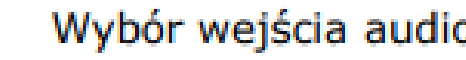

Wybór wejścia audio

EASY

Wydrukuj tę skróconą instrukcję i pozostaw na biurku, aby inni również mogli skorzystać z pracowni językowej w trybie EASY